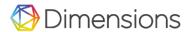

# What's new in Dimensions?

New advanced search with concept suggestions

Release version: 3.45

Users of Dimensions Analytics can now use the power of Dimensions to help improve their search. Simply enter a keyword, and Dimensions will suggest other relevant keywords and phrases which you might want to include.

How does it work?

### See co-occurring concepts

- Open the search bar and click on "Advanced"
- Enter a keyword in the search box to see a list of concepts generated which are commonly found in combination with your entered keyword
- o 20 concepts are identified by default, with up to 100 on request
- After adding or changing keywords in the search box, use the "Recalculate concepts" button to generate a new list of terms

# Add suggested concepts to your search

- Simply click"Add" to add concepts to the search box
- The Boolean AND is automatically added in front of every added concept as well as quotation marks if the concept is a made up of more than one word
- You can manually modify the operators according to your needs, such as AND, OR, and proximity searches (supported operators are listed below the search box for guidance).

#### Perform the search

 As with every other keyword search, you can choose between searching in the "full data" or "title & abstract"

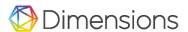

## WHAT'S NEW IN DIMENSIONS?

Get the relevant results you need more efficiently than ever before. When constructing a search, suggested co-occurring concepts allow you to make your searches even more precise, taking away the difficulty of trying to think of all possible relevant keywords and phrases for the search you need.

# Example

 Searching for "Covid" suggests additional concepts such as "clinical characteristics" or "risk factors" which can directly be used to enhance your search.

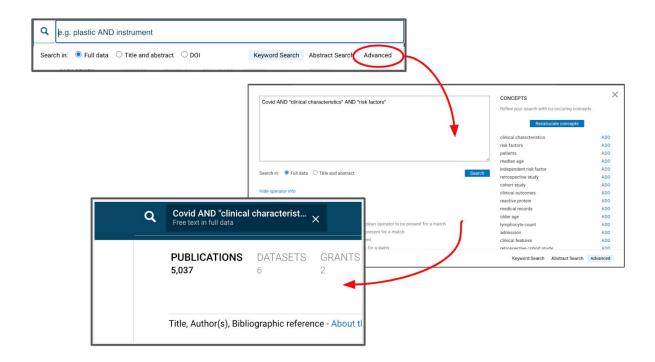